# Requirements

**Požadavky | Требования**

#### **דרישות**

Stručná úvodní příručka Краткое руководство по началу работы

# Quick Start Guide

# Dell Cast

- Dell tablet with Dell Cast app and Wi-Fi network connection
- • Display device with HDMI port
- • Power adapter (sold separately) or a powered USB port
- • Wireless/Wired keyboard and mouse (sold separately)
- **•**  Tablet Dell s aplikací Dell Cast a připojením k síti Wi-Fi
- **•**  Zobrazovací zařízení s portem HDMI
- **•**  Napájecí adaptér (prodáván samostatně) nebo napájený port USB
- **•**  Bezdrátová/drátová klávesnice a myš (prodáváno se samostatně)
- **•**  Планшет Dell с приложением Dell Cast и подключением к сети Wi-Fi
- **•**  Дисплей с портом HDMI
- **•**  Адаптер питания (приобретается отдельно) или USB-порт с питанием
- **•**  Беспроводные/проводные клавиатура и мышь (приобретаются отдельно)
	- **•**טאבלט של Dell עם יישום Cast Dell וחיבור רשת Fi-Wi  **•**מכשיר תצוגה עם יציאת HDMI
	- או יציאת USB מחוברת למתח נמכר בנפרד(  **•**מתאם מתח ) נמכרים בנפרד(  **•**מקלדת ועכבר אלחוטיים/רגילים )

1. HDMI connector 2. Micro-USB port 3. USB port 4. Reset pinhole

Update the operating system on your tablet. Tap Settings  $\bigcirc$  → About Tablet → System Update.

Aktualizujte operační systém v tabletu. **Klepněte na možnost Nastavení**  $\overline{Q}$  **→ O tabletu→ Aktualizovat systém** 

Обновите операционную систему планшета. Нажмите Параметры **©** → О планшете→ Обновление системы. Download the app from dell.com/tablets. Stáhněte si aplikaci z webu **dell.com/tablets** . Скачайте приложение с сайта **dell.com/tablets** .

#### What's in the box

**POZNÁMKA:** Aplikace Dell Cast je podporována pouze vybranými tablety.

**Obsah balení | Комплект поставки**

**תכולת האריזה**

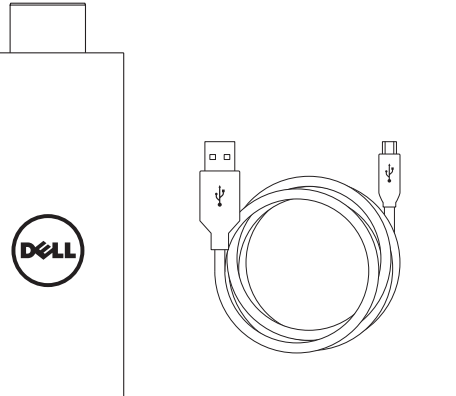

**ПРИМЕЧАНИЕ:** Приложение Dell Cast работает только на некоторых планшетах.

# Features

**Funkce | Компоненты**

**תכונות**

1. Konektor HDMI 2. Port Micro-USB 3. Port USB 4. Dírka tlačítka Reset

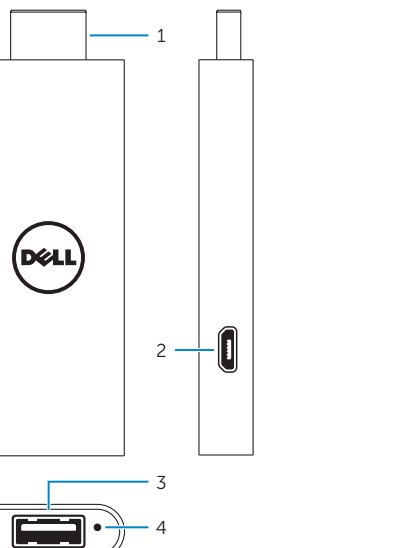

Downloading Dell Cast app **Stažení aplikace Dell Cast | Приложение Dell Cast загружается הורד את היישום Cast Dell**

> עדכן את מערכת ההפעלה בטאבלט. **עדכון מערכת**. **אודות הטאבלט**← הקש על **הגדרות** ←

#### **NOTE:** Dell Cast app is supported only on selected tablets.

### Android Windows

הורד את היישום מ-**tablets/com.dell**.

**הערה:** היישום Cast Dell נתמך רק בטאבלטים נבחרים.

#### Product support and manuals

Podpora a příručky k produktům Техническая поддержка продукта и руководства

תמיכה ומדריכים למוצר

dell.com/support dell.com/support/manuals dell.com/windows8

Setup and usage information Informace o nastavení a používání Информация о настройке

и использовании מידע על ההגדרה והשימוש dell.com/tablets

Contact Dell Kontaktujte společnost Dell Обратитесь в компанию Dell פנה אל Dell

dell.com/contactdell

### Regulatory and safety

Regulace a bezpečnost Безопасность и соответствие стандартам תקנות ובטיחות

dell.com/ regulatory\_compliance

Regulatory model Směrnicový model Модель согласно нормативно документации דגם תקינה

BEL01

Printed in China.

© 2014 Dell Inc.<br>© 2014 Microsoft Corporation. <br>© 2014 Microsoft Corporation. **FRIT ||||||||||||||||||||||** © 2014 Microsoft Corporatio

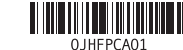

© 2014 Google Inc.

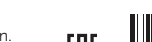

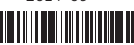

1. Разъем HDMI 2. Порт micro-USB 3. порт USB 4. Отверстие для сброса настроек

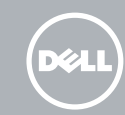

מחבר HDMI . 1 Micro-USB יציאת . 2 יציאת USB . 3 נקב איפוס . 4

# Connect wireless keyboard and mouse receiver

**Připojte přijímač bezdrátové klávesnice a myši Подсоедините приемник беспроводных клавиатуры и мыши חבר מקלט למקלדת ועכבר אלחוטיים**

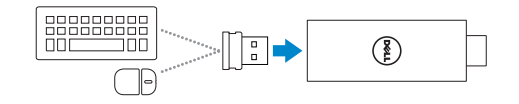

**Přepněte zobrazovaný vstup na možnost HDMI Переключите дисплей на вход HDMI עבור לכניסת התצוגה HDMI**

**Nastavení funkce Dell Cast Настроить Dell Cast הגדר את Cast Dell**

## Productivity mode

**Režim produktivity | Режим производительности מצב יעילות**

## Mirror mode

**Režim zrcadlení | Зеркальный режим הארמ בצמ**

#### **NOTE:** If there is no powered USB port on the display device use a power adapter (sold separately).

- **POZNÁMKA:** V případě, že se na zobrazovacím zařízení nenachází žádný napájený port USB, použijte napájecí adaptér (prodáván samostatně).
- **ПРИМЕЧАНИЕ:** В случае отсутствия на дисплее USB-порта с питанием используйте адаптер питания (приобретается отдельно).
- **הערה:** אם אין יציאת USB powered במכשיר התצוגה, השתמש במתאם מתח (לרכישה רופרד)

# 1 Connect wireless keyboard and 2 Connect Dell Cast 3 Switch the display input to HDMI 4

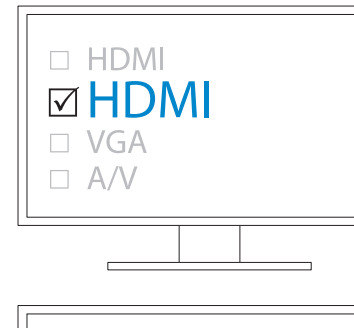

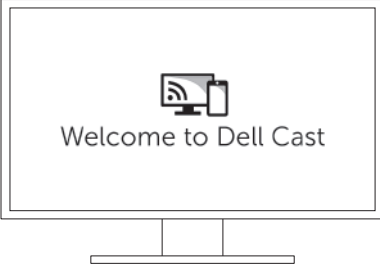

# 4 Set up Dell Cast

# 2 Connect Dell Cast

**Připojení pomocí funkce Dell Cast | Подключить Dell Cast חבר את Cast Dell**

# Launch Dell Cast app on your tablet and follow the instructions

#### **NOTE:** To connect wired keyboard and mouse simultaneously. use a USB hub or a keyboard with built-in USB hub.

on the screen. na obrazovce.

Spusťte aplikaci Dell Cast v tabletu a postupujte podle instrukcí

Запустите приложение Dell Cast на планшете и следуйте указаниям

на экране.

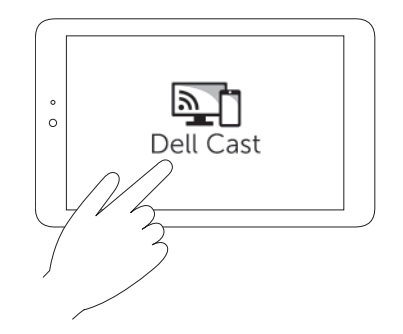

הפעל את היישום Cast Dell בטאבלט ועקוב אחר ההוראות במסך.

- *POZNÁMKA: Chcete-li současně připojit drátovou klávesnici* a myš, použijte rozbočovač USB nebo klávesnici s vestavěným rozbočovačem USB.
- **ПРИМЕЧАНИЕ:** Для одновременного подключения проводных клавиатуры и мыши используйте USB-концентратор или клавиатуру со встроенным USB-концентратором.
- **הערה:** כדי לחבר מקלדת ועכבר רגילים ביחד, השתמש ברכזת USB או במקלדת עם רכזת USB מובנית.

Klepněte na postranním panelu nabídek na možnosti **Zařízení** → **Promítat**  $\frac{1}{\sqrt{2}}$  **Duplikovat**.

**В боковой панели Charms нажмите Устройства** ■→ Проект **Дублировать**.

- a. Connect Dell Cast to an HDMI port on the display device.
- b. Connect the micro-USB connector to the micro-USB port on Dell Cast.
- c. Connect the USB connector to a powered USB port on your display device.
- a. Připojte zařízení Dell Cast k portu HDMI na zobrazovacím zařízení.
- b. Připojte konektor micro-USB k portu micro-USB na zařízení Dell Cast.
- c. Připojte konektor USB k napájenému portu USB na zobrazovacím zařízení.
- a. Подключите Dell Cast к порту HDMI на дисплее.
- b. Подключите разъем micro-USB к порту micro-USB на Dell Cast.
- c. Подключите разъем USB к расположенному на дисплее USB-порту с питанием.

a. חבר את Cast Dell ליציאת HDMI במכשיר התצוגה. b. חבר את מחבר ה-USB-micro ליציאת ה-USB-micro ב-Cast Dell. c. חבר את מחבר ה-USB ליציאת USB מחוברת למתח במכשיר התצוגה.

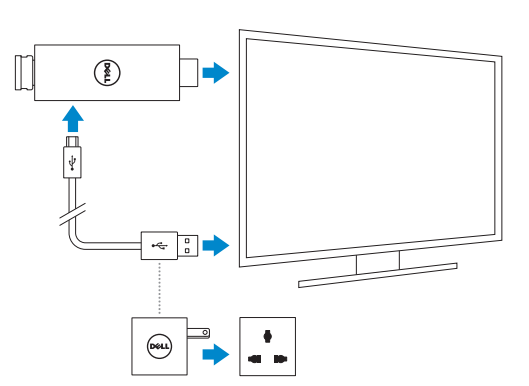

Mirror mode replicates the user interface of the tablet. To activate mirror mode:

#### Android:

1. Tap Settings  $\overline{10}$  → Display→ Cast screen. 2. Tap the menu icon  $\rightarrow$  Enable wireless display.

#### Windows:

In the charms sidebar, tap Devices  $\Box \rightarrow$  Project  $\Box \rightarrow$  Duplicate.

Productivity mode provides a customized user interface for better experience on a large screen. By default, Dell Cast launches in productivity mode.

Režim produktivity poskytuje přizpůsobené uživatelské rozhraní pro lepší možnosti na velké obrazovce. Funkce Dell Cast je ve výchozím nastavení spouštěna v režimu produktivity.

В режиме производительности используется измененный пользовательский интерфейс для более удобной работы на большом экране. Dell Cast запускается в режиме производительности по умолчанию.

במצב יעילות ממשק המשתמש מותאם במטרה לשפר את חוויית המשתמש במסך גדול. כברירת מחדל, Cast Dell מופעל במצב יעילות. Režim zrcadlení replikuje uživatelské zobrazení tabletu. Aktivace režimu zrcadlo:

### **Systém Android:**

1. Klepněte na možnosti **Nastavení** → **Zobrazení**→ **Obrazovka Cast**.

2. Klepněte na ikonu nabídky → **Povolit bezdrátové zobrazení**.

#### **Systém Windows:**

Зеркальный режим копирует пользовательский интерфейс планшета. Чтобы включить этот режим

**Android:**

1. Нажмите **Параметры** → **Дисплей**→ **Экран Cast**. 2. Нажмите на значок меню → **и выберите**→ **Включить беспроводной дисплей**.

**Windows:**

מצב מראה משכפל את ממשק המשתמש של הטאבלט. כדי להפעיל את מצב מראה:

**Android:**

.1 הקש על **הגדרות** ← **תצוגה**← **שדר את המסך**. .2 הקש על סמל התפריט ← **הפעל תצוגה אלחוטית**. **Windows:**

בסרגל הצ'ארמים הצידי, הקש על **מכשירים** ← **הקרן** ← **שכפל**.